### Objectives

- Servlets Review
- JSPs
- Web Application Organization
- Version Control

#### Servlets Review

- How do we access a servlet's init parameter?
- Why do we use init parameters?
- Where are init parameters defined?
- How can we save state across multiple requests from a user?

 $\triangleright$  What are the pros and cons of each?

## Review: Servlet Life Cycle

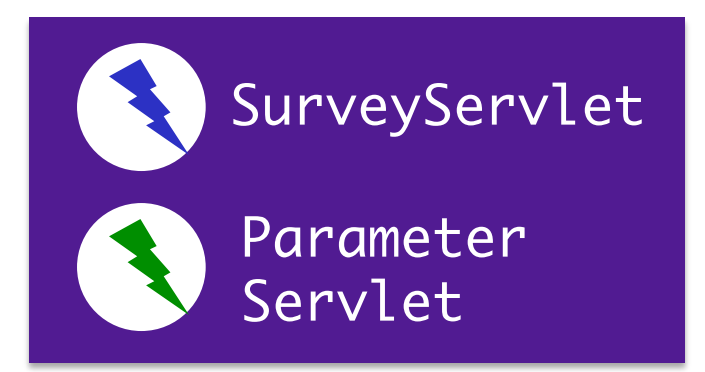

Web Application Server

• Web application server creates **one** instance of servlet 

#### $\triangleright$  Calls  $init$  method of servlet created

• As requests come in, WAS calls Service method of appropriate servlet

 $\triangleright$  In turn, servlet calls appropriate doMethod

• When web application server shuts down, calls destroy method of each servlet

## The World's First Web Page

#### **World Wide Web**

The WorldWideWeb (W3) is a wide-area hypermedia information retrieval initiative aiming to give universal access to a large universe of documents.

Everything there is online about W3 is linked directly or indirectly to this document, including an executive summary of the project, Mailing lists, Policy, November's W3 news, Frequently Asked Questions.

#### What's out there?

Pointers to the world's online information, subjects, W3 servers, etc.

Help

on the browser you are using

**Software Products** 

A list of W3 project components and their current state. (e.g. Line Mode, X11 Viola, NeXTStep, Servers, Tools, Mail robot, Library)

**Technical** 

Details of protocols, formats, program internals etc

Bibliography

Paper documentation on W3 and references.

People A list of some people involved in the project.

**History** 

A summary of the history of the project.

How can I help?

If you would like to support the web..

**Getting code** 

Getting the code by anonymous FTP, etc.

web-page-is-back-online-2013-4 The Page: http://info.cern.ch/hypertext/WWW/TheProject.html A Story: http://www.businessinsider.com/the-worlds-first-

## **JAVASERVER PAGES (JSPS)**

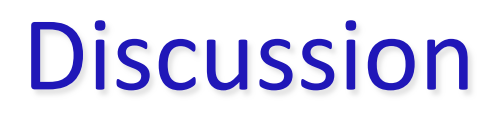

#### What made writing servlets difficult?

#### Motivation: JavaServer Pages (JSPs)

- Simplify web application development
- Separate UI from backend code

 $\triangleright$  Separate presentation layer

• Difficult to write HTML in print statements

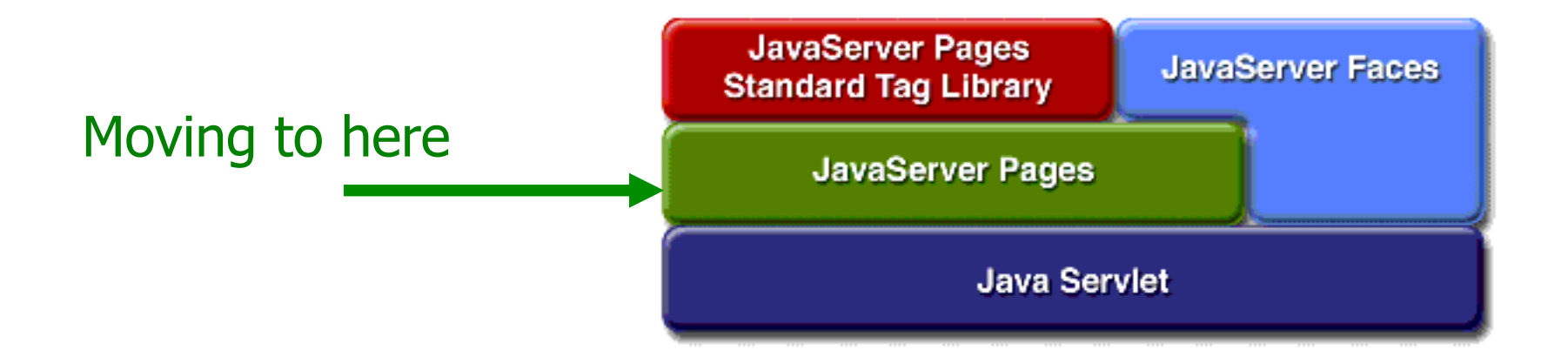

#### JavaServer Pages (JSPs)

- Merge HTML and Java
	- $\triangleright$  Separate static HTML from dynamic
	- $\triangleright$  Make HTML templates, fill in dynamic content
	- $\triangleright$  Encourages separation of tasks
- Web application server compiles JSPs into servlet code
	- $\triangleright$  Clean and efficient
- Easier to develop, deploy, modify scripted pages  $\triangleright$  How much trouble did you have with HTML in Strings?

#### **JSP Syntax: Expression**

• Enclose code in  $\ll 2$   $\ll 2$ 

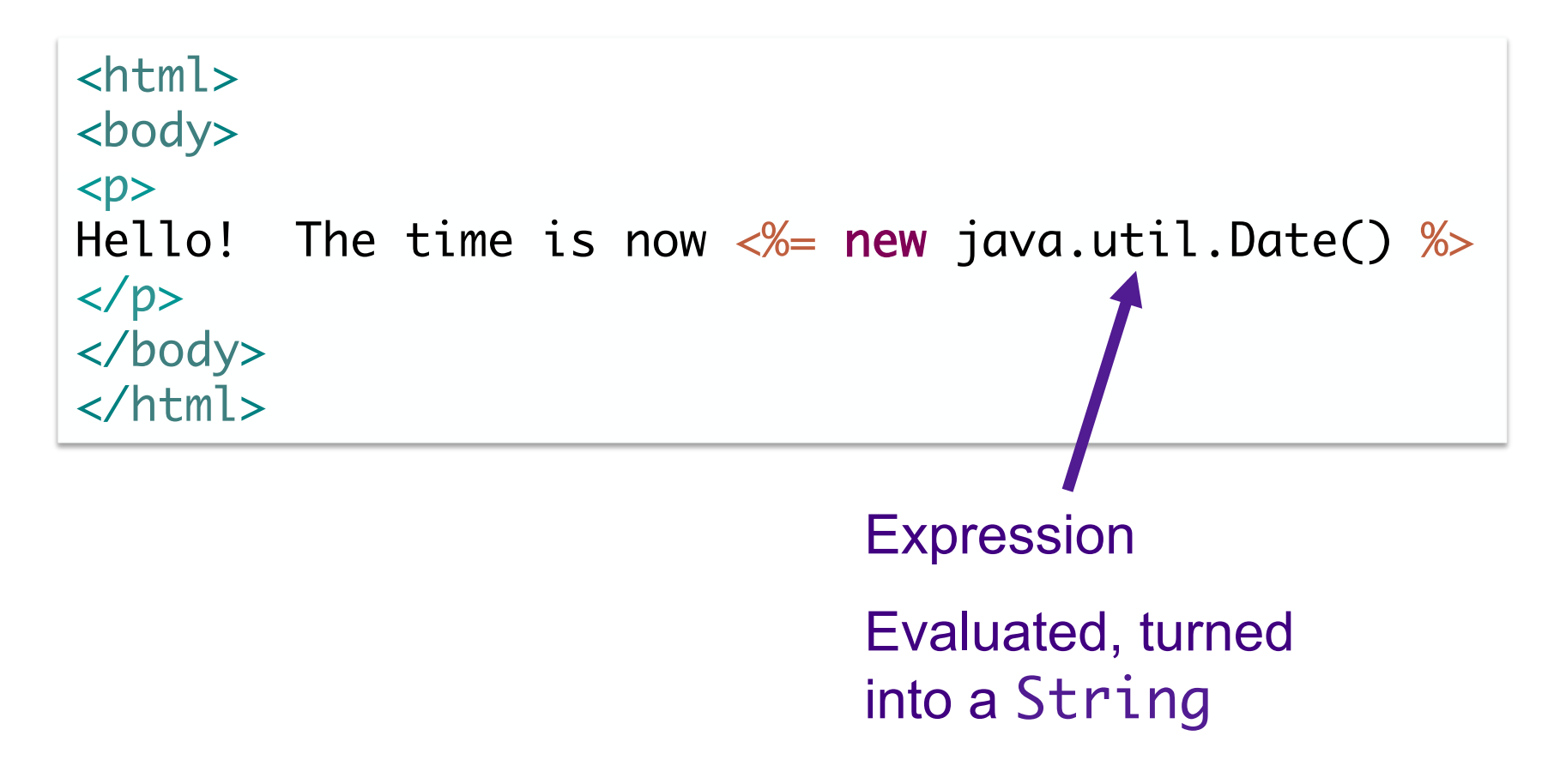

### JSP Syntax: Scriptlet

```
<html>
<body>
<\!\!\% // This is a scriptlet. The "date" variable 
     // we declare here is available in the
     // embedded expression later on.
    java.util.DataFrame date = new java.util.DataFrame();
%<br><p>Hello! The time is now \ll 4 date \ll 2</p>
</body>
</html>
```
## Example: SurveyServlet as a JSP

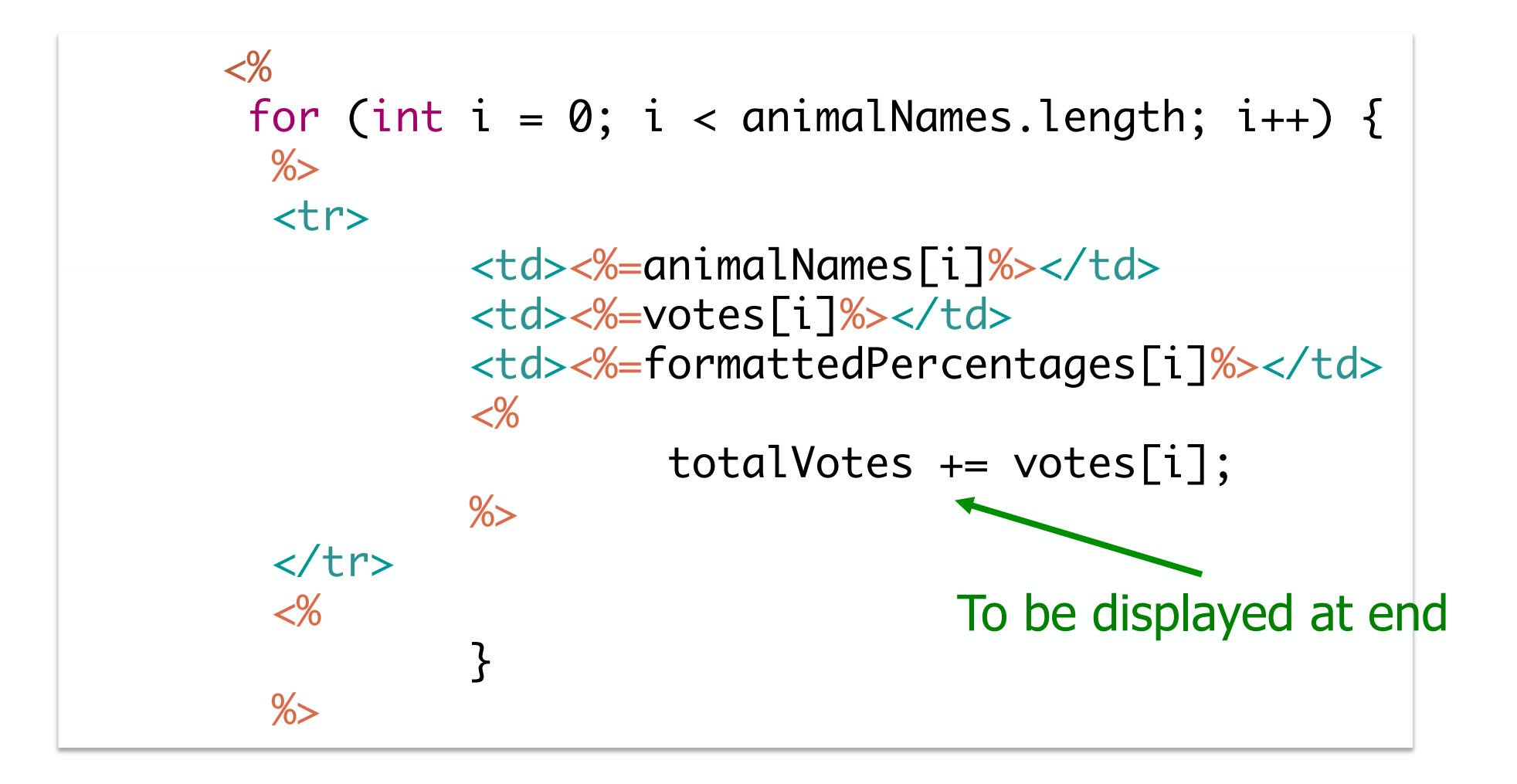

#### **JSP Directives**

#### **Page Directive**

 $\triangleright$  Java files to import (like import statement in Java) <%@ page import="java.util.\*,java.text.\*" %> <%@ page import= "ourcode.MyClass"%>

#### • Include Directive

 $\triangleright$  Include contents of another file: JSP, HTML, or text

 $\triangleright$  Example: include site's common headers or footers

<%@ include file= "header.jsp" %>

#### **JSP** Declarations

For instance variables and methods

```
<\!\!\%!
    private ArrayList users;
    public void jspInit() {
      // on start up: set up
   }
    public void jspDestroy() {
       // on shut down: clean up
   }
\frac{\%}{\%}
```
• We won't do too much of this

```
\triangleright Let servlets do the work
```
#### JSP Variables

• By default, JSPs have some variables

- **► Not explicitly declared in the file**
- ØHttpServletRequest request
- ØHttpServletResponse response

ØHttpSession session

These names must be used

• JSPs can access request parameters, session data

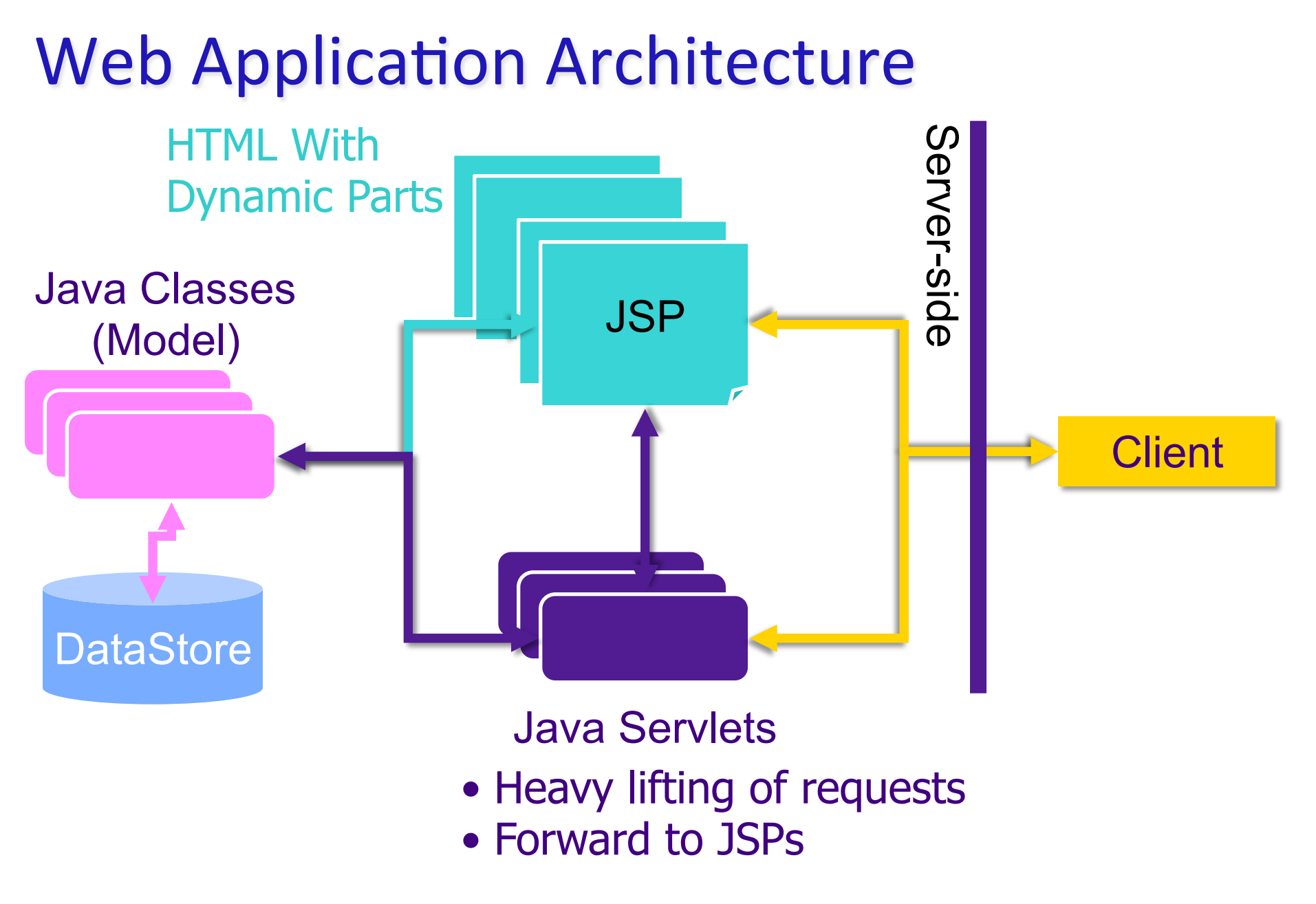

#### **Communicating Between Servlets and JSPs:** Login Example

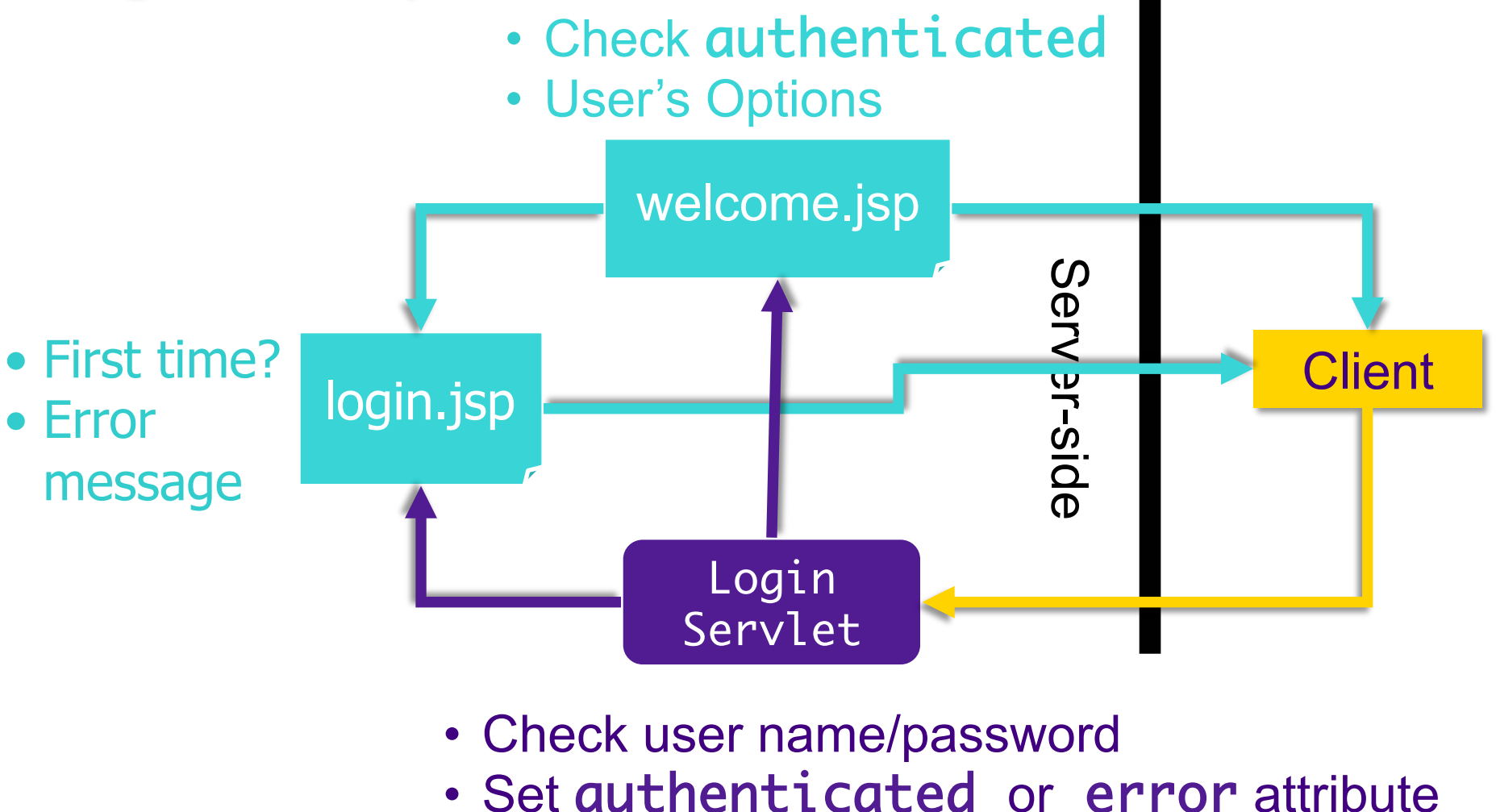

• Forward to welcome.jsp or login.jsp

#### **Communicating Between JSPs and Servlets**

#### **• Attributes**

- $\triangleright$  Name/Value pairs
- Ø Values are **Objects**
- $\triangleright$  Can get/set attributes on the  $HttpServletRequest$ object
	- Similar to *session* attributes but call methods on a *request* object

 $\triangleright$  Different lifetime

• Parameters 

- **► Names and Values are Strings**
- $\triangleright$  From forms or in URLs
- $\triangleright$  Also in the  $HttpServletRequest object$

#### **Forwarding Requests**

#### •HttpServletRequest's getRequestDispatcher method

 $\triangleright$  Returns a RequestDispatcher object

The name of the resource to forward to

request.getRequestDispatcher("welcome.jsp"). forward(request, response);

#### • Can use RequestDispatcher's include method similarly

# Adding a JSP to SurveyServlet

- Separate heavy lifting from the HTML
- Think of JSP as a template
	- $\triangleright$  What is static about the response page?
	- $\triangleright$  What is dynamic?
- Servlet will handle most of the work

Look at code

#### **Protecting JSPs**

- If there are JSPs that you don't want users to be able to access from typing in the URL, put them in the WEB-INF directory
	- $\triangleright$  Web application server blocks access to the JSP
	- $\triangleright$  Don't need code to check authorization again
		- Only get to JSP through a servlet that checks authorization
- Forward requests from a servlet to the JSP by including  $WEB-INF$  in the URI

## WEB-INF Directory

- Put "response" pages that you don't want users to directly access
	- $\triangleright$  Example: User shouldn't be able to access petResponse.jsp directly

### **Trick: Ternary Operator**

- Alternative  $if$ -then-else syntax
- Returns a value
- Example of assigning a variable the minimum:

$$
\begin{array}{r}\n\text{Condition} \\
\text{minVal} = (a < b ? a : b);\n\end{array}
$$

 $\triangleright$  Assign minVal value a if condition is true, b if condition is false

### **Ternary Operator in JSP**

• Allows for more concise code

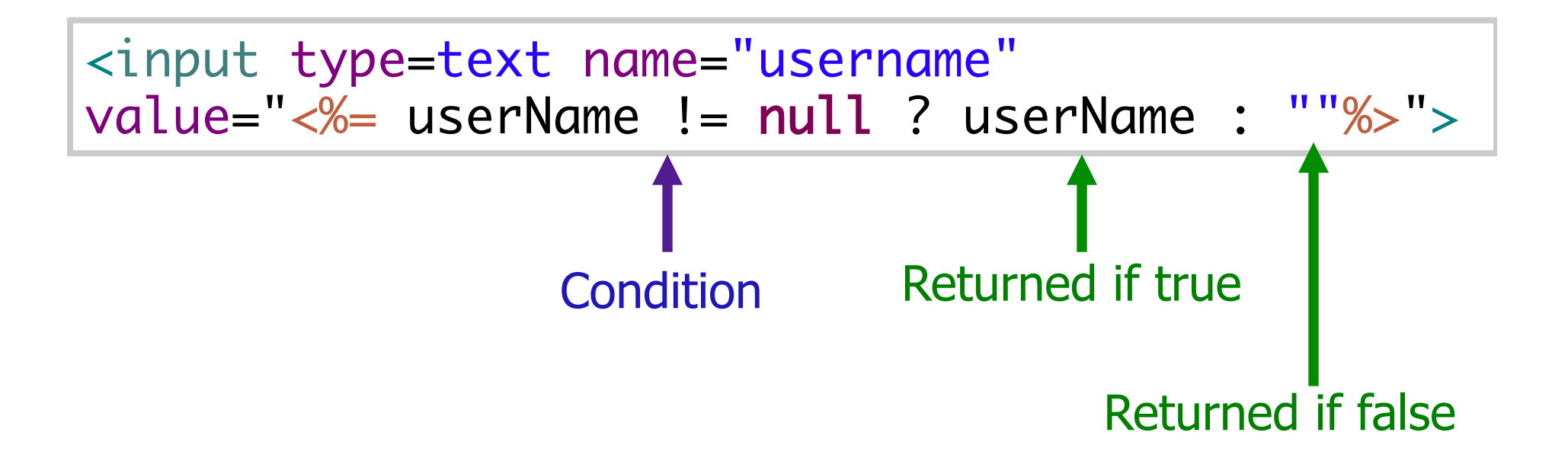

# HttpServletRequest

### • getContextPath()

- $\triangleright$  Returns the portion of the request URI that indicates the context of the request.
- Example with various Request methods

http://example.com:8080/app/dirpath/index.jsp?cat=2&cat=5

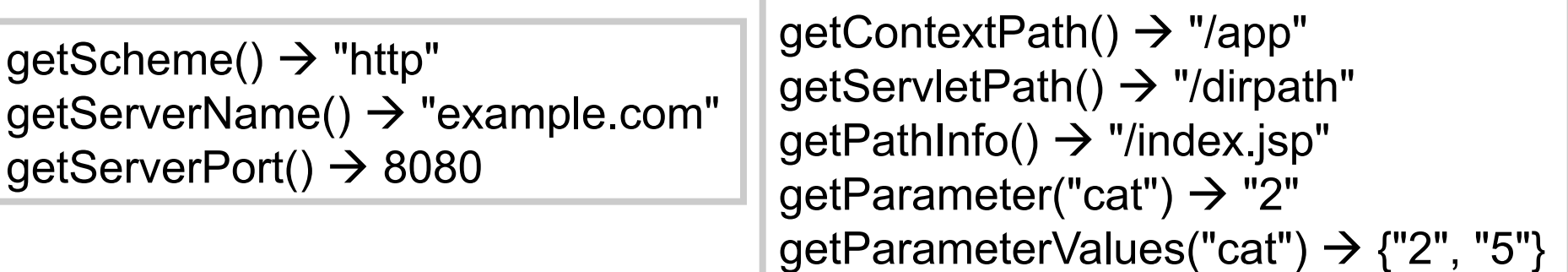

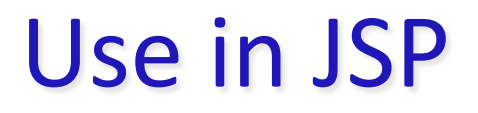

<a href= "<%=request.getContextPath()%>"> Main Page</a>

## **VERSION CONTROL**

#### Review: Version Control

#### • Why do we need version control?  $\triangleright$  What is it good for?

- What are examples of version control systems?
- How do we "get" code from the repository in svn?
- How do we put our code into the public version of the code?
- How do we pull code from the public version of the code?

### **Backups and Coordination Issues**

- Maybe you wrote a paper and had several versions
	- $\triangleright$  Good practice to iterate over it!
	- $\triangleright$  Keep track of versions using names, e.g., paper1.pdf, paper.draft.pdf, paper.outline.pdf, paper.mar7.pdf
- Coordinate a group
	- **► One person's account has the version**
	- $\triangleright$  Make conflicting changes to files
		- Figure out fix, Merge files

### **Version Control**

- **Backup and Restore** 
	- $\triangleright$  Files are saved as they are edited
	- $\triangleright$  Revert to a specific version/checkpoint
- Synchronization
	- $\triangleright$  Lets people share files
	- $\triangleright$  Stay up-to-date with the latest version
- Track changes to code
	- $\triangleright$  Save comments explaining why change happened
	- $\triangleright$  Stored in the VCS, not the file
	- $\triangleright$  Track how, why a file evolves over time
- Track Ownership

 $\triangleright$  Tags every change with the name of the person who made it

### **Version Control**

- Short-term undo
	- Ø Messed up a file? Go back to the last **good** version
- Long-term undo
	- $\triangleright$  Created a bug a year ago? Jump back to see change you made.
- Sandboxing
	- $\triangleright$  Making a big change? Make temporary changes in isolated area, test, work out kinks before "checking in" your changes
- Branching and merging
	- $\triangleright$  Branch a copy of your code into a separate area, modify it in isolation (tracking changes separately)
	- $\triangleright$  Later, merge work into common area.

### Using Version Control

- We're using Subversion, through Eclipse
- Similar to CVS

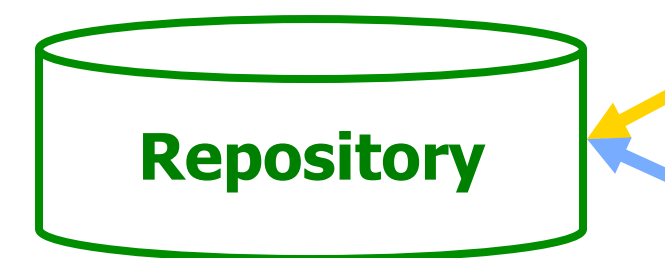

• Keeps public copy of code: versions of all files, comments about changes, who made changes

**Users** 

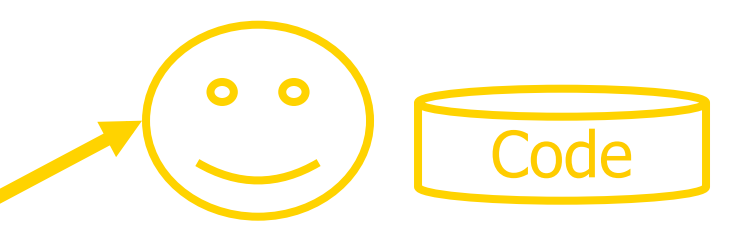

- Have "Working Copies", own copy of code
- Checkout, commit, update code

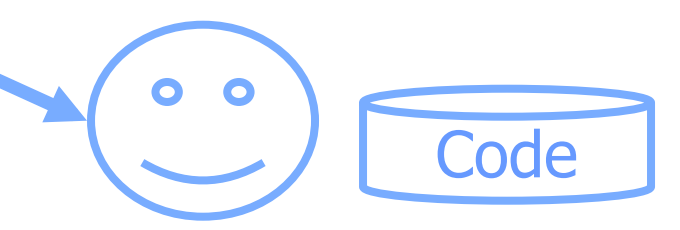

## Using Version Control: checkout

**• To start, need to checkout** your working copy of the code

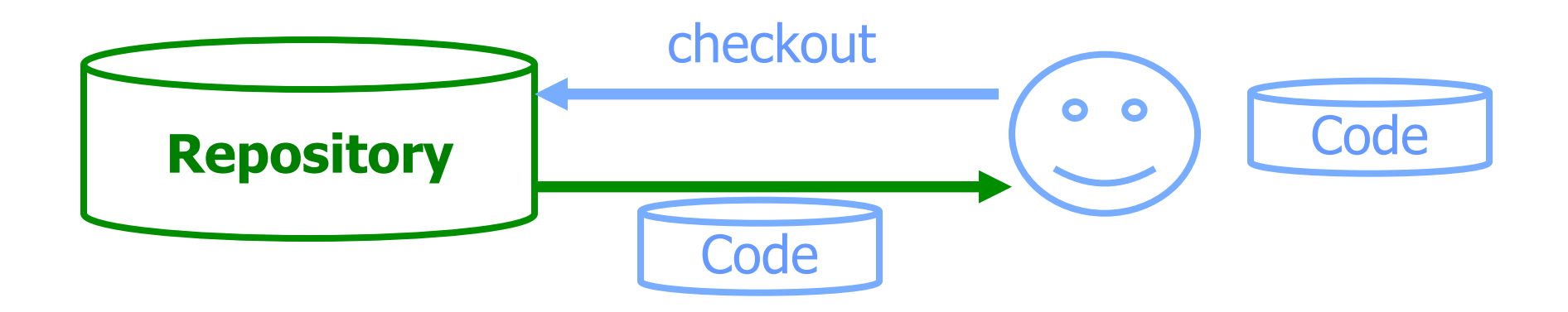

## Using Version Control: COMM1t

• After you make changes that you want others to see, **commit** your version

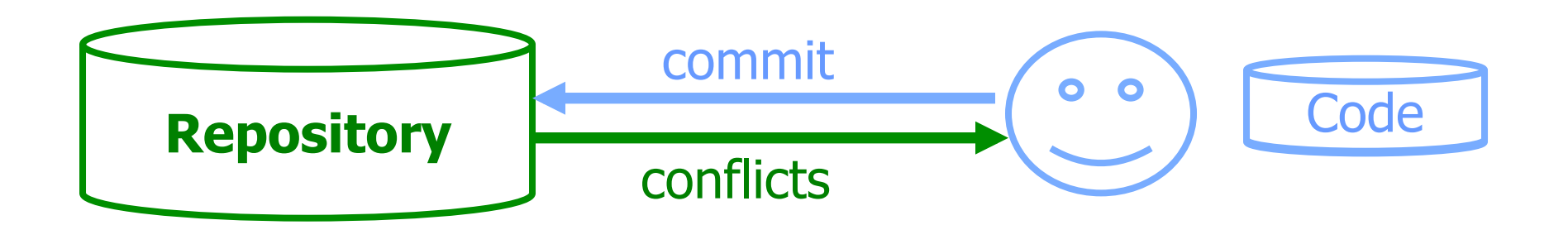

• Checks for conflicts -- code conflicts with recent changes in the public copy

- Update code, fix conflicts
- Try commit again

## Using Version Control: COMM1t

- After you make changes that you want others to see, commit your version
	- $\triangleright$  Include comments about what changes you made and why

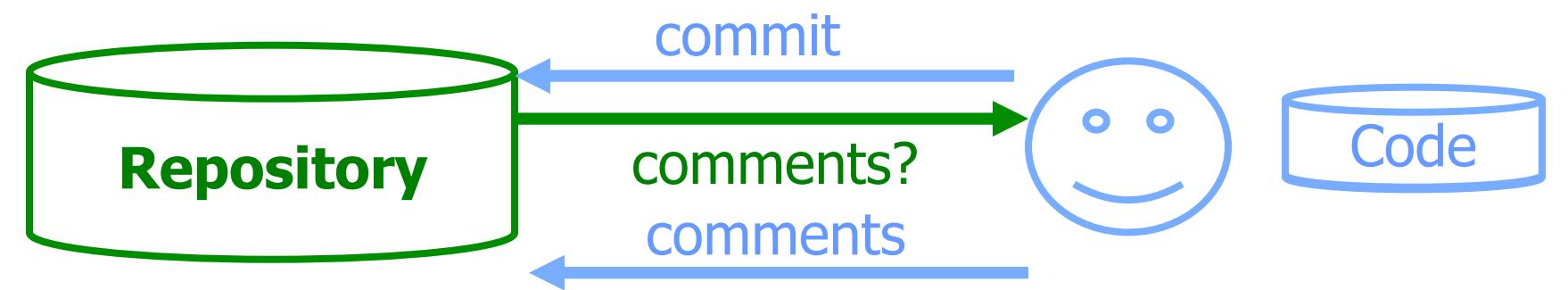

- Checks for conflicts
- Updates each modified file
- Records comments with updated files

## Using Version Control: COMM1t

- After you make changes that you want others to see, **commit** your version
	- $\triangleright$  Include comments about what changes you made and why

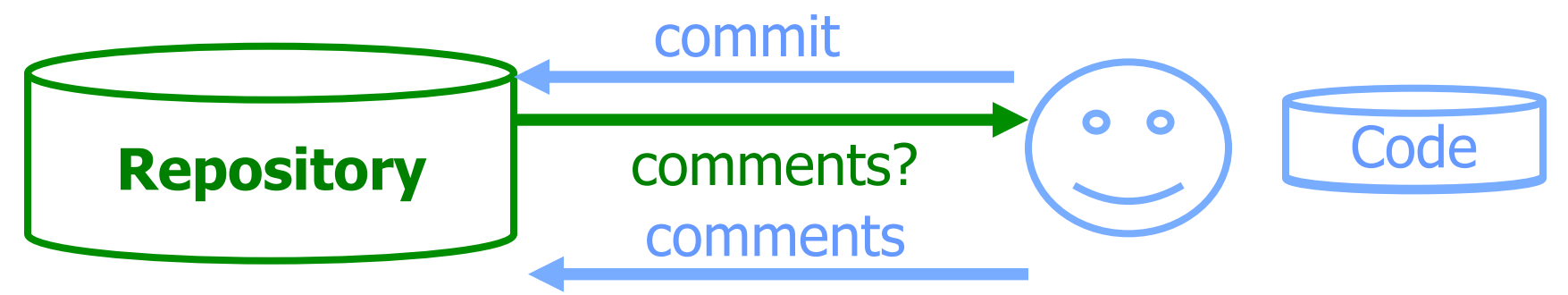

- Checks for conflicts
- Updates each modified file
- Records comments with updated files

Code'

May 3, 2016 **Sprenkle - CS335** and COESN't change Other people's code

## Using Version Control: update

- To see the *current* version of the code, update your repository
	- $\triangleright$  Resolve conflicts

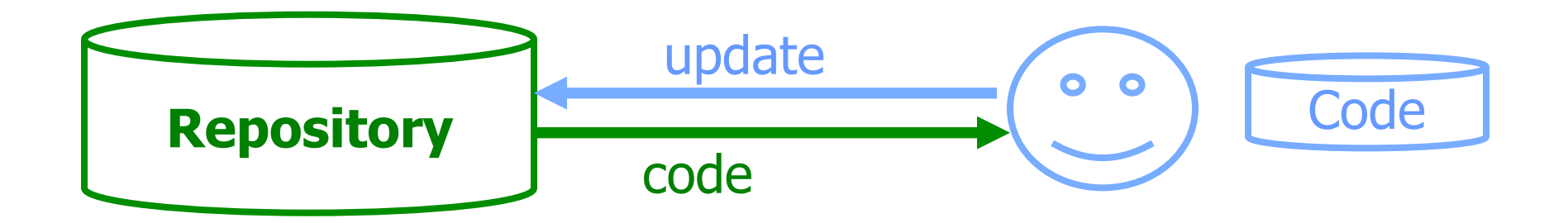

# Using Version Control: add, delete

• You need to **add** and **delete** files and directories to the repository, then **commit** 

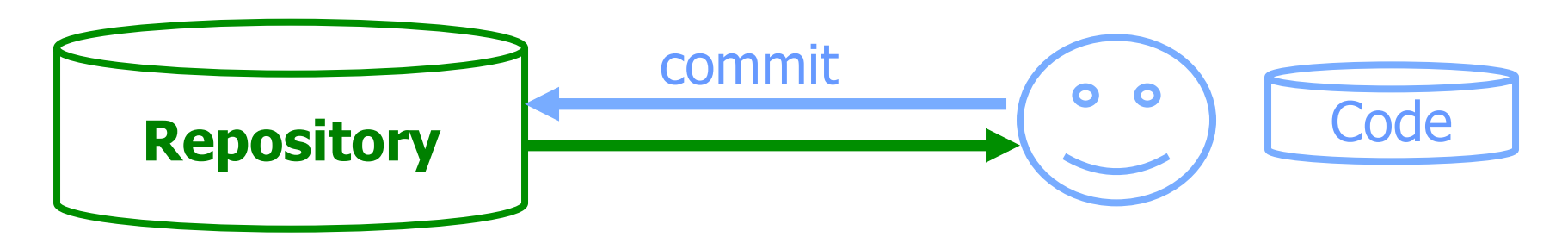

- Create new records for added files
- Close records for deleted files
	- Files not deleted from repository
- Add, delete files and directories
- Commit

### **Version Control Advice**

- Does not eliminate need for communication
	- $\triangleright$  Process becomes much more difficult if developers do not communicate
- Before picking up again, **update** your working copy
- **Commit** only after you've tested code and you're fairly sure it works
	- $\triangleright$  Write descriptive comments so your team members know what you did and why

### **Subclipse**

- You'll use Subclipse (Subversion plugin for Eclipse) to manage your working copy and the public copy
- I'll checkout the public copy, create WAR file, deploy on servo
- Set up is part of Lab 5

#### TODO

- Lab 5 Subversion and JSPs  $\triangleright$  Install Subclipse; not ready for check out yet
- Web Quality Attributes Reading
- Exam next Thursday, May  $12 10:10$  a.m.
- Project
	- $\triangleright$  So far
		- Clarification of context and vocabulary of the project
		- Clear on requirements for the remainder of the project
	- $\triangleright$  Revisions of requirements document, design document, work plan, static mockup
		- Thursday midnight
	- $\triangleright$  High-priority functionality: Next Wednesday midnight